**moa**

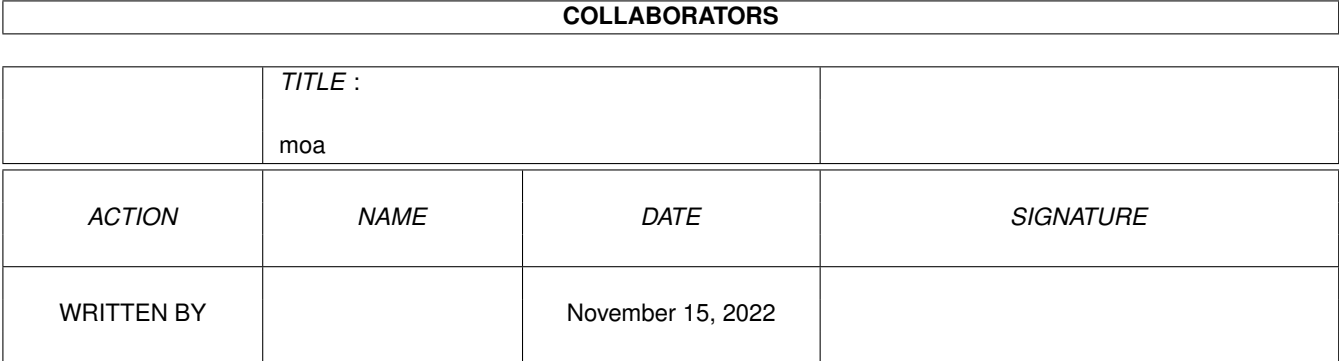

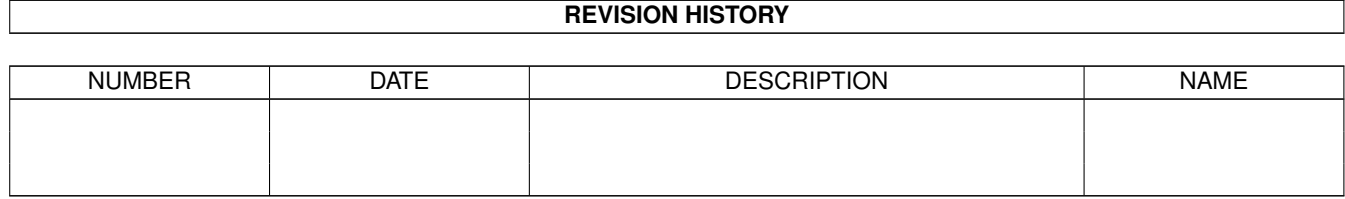

# **Contents**

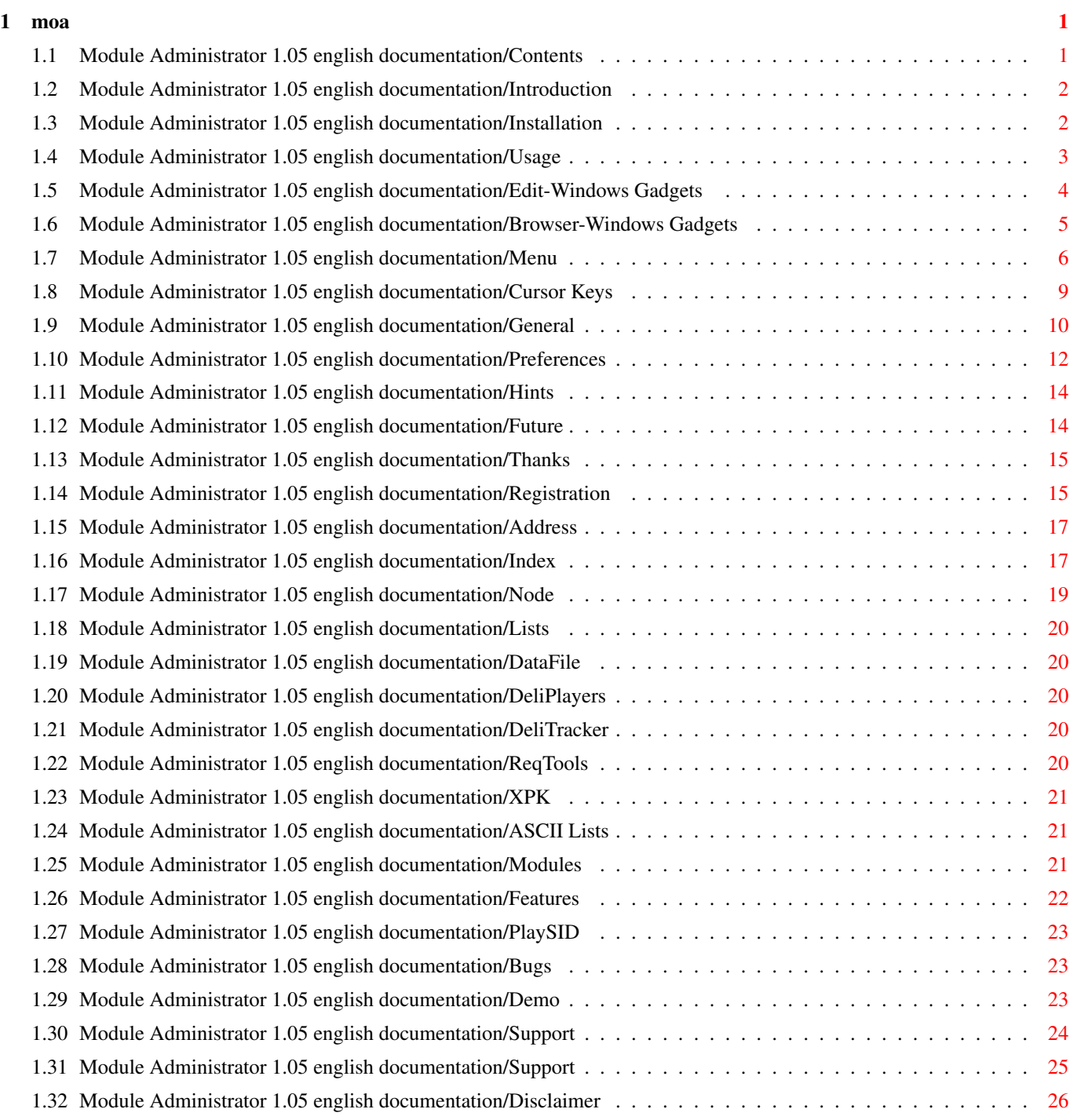

# <span id="page-3-0"></span>**Chapter 1**

**moa**

### <span id="page-3-1"></span>**1.1 Module Administrator 1.05 english documentation/Contents**

MoA - Module Administrator (c) Copyright 1993-94 by Florian Vorberger - ShareWare - ----------------------------------------------------------------------- Introduction What is 'MoA' ? Installation How to install MoA. Features Usage Description of all functions. General How MoA is working. Hints Consider ... Support Files that come with MoA

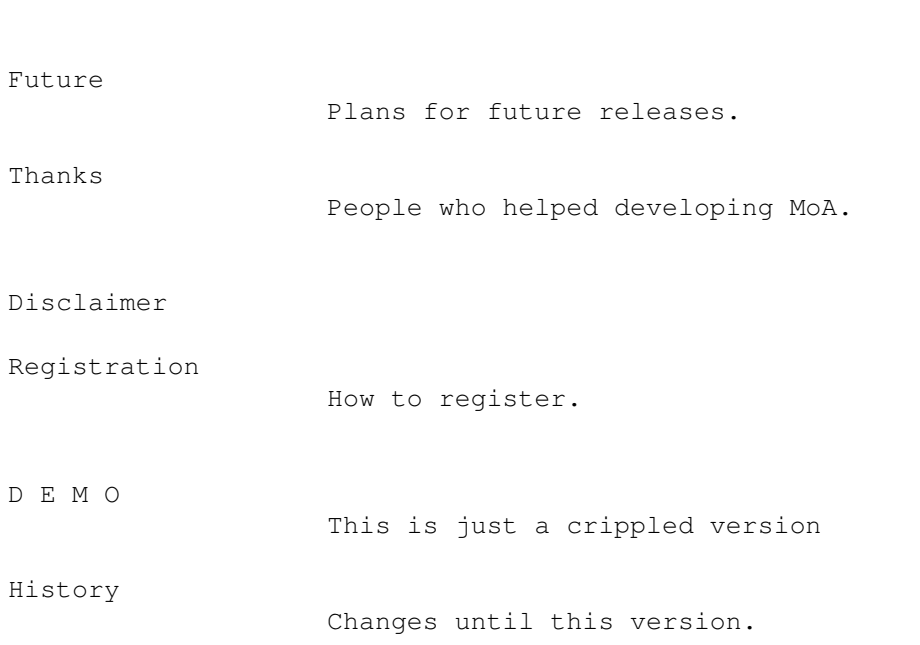

### <span id="page-4-0"></span>**1.2 Module Administrator 1.05 english documentation/Introduction**

-----------------------------------------------------------------------

Motivation :

- all my modules spread in hundret directories

- Slow and uncomfortable filerequesters, displaying uninteresting things, rereading directories each time (beeing buggy too).
- Monstrous directorytools, overloaded with features but lacking speed at reading directories.
- The lack of a tool to store and administrate information especially on modules.

-----------------------------------------------------------------------

What is MoA ? :

.

------------

'MoA' is an administrator especially designed for amiga modules

It is capable of storing more than only name and location of files. MoA also provides an interface that is fast and easy to handle.

### <span id="page-4-1"></span>**1.3 Module Administrator 1.05 english documentation/Installation**

```
MoA does not need to be installed.
Copy it to whereever you like.
        -----------------------------------------------------------------------
What you need to run MoA:
- AmigaOS V39 or newer
           ¯¯¯
-
                DeliTracker
                  (or any other musicplayer, but preferably DeliTracker 2.0)
-
                ReqTools 2.x
                 -
                XPK
                 set
-
                DeliPlayers
                  (used as external checkers)
None of the above comes with MoA.
There are 3 versions of 'MoA' az the moment:
MoA.00 for 68000 and 68010 CPUs,
MoA.20 for 68020 and 68030 CPUs,
MoA.40 for 68040 CPUs
```
### <span id="page-5-0"></span>**1.4 Module Administrator 1.05 english documentation/Usage**

MoA has two main windows. Both windows have the nearly the same menu

.

Edit window : -------------

The edit window allows you to enter information you want store with the current module/list. Further it displays all information about the current module/list that is already in MoA's database. See

Edit-Window's Gadgets for more.

Browser window : ----------------

The browser window displays a list of all modules in the current

list . Use the Preferences to select which items are displayed. See Browser-Window's Gadgets for more.

-----------------------------------------------------------------------

Keys Browser-Window Gadgets Edit-Window Gadgets Menus Preferences

### <span id="page-6-0"></span>**1.5 Module Administrator 1.05 english documentation/Edit-Windows Gadgets**

Edit window gadgets [View window]

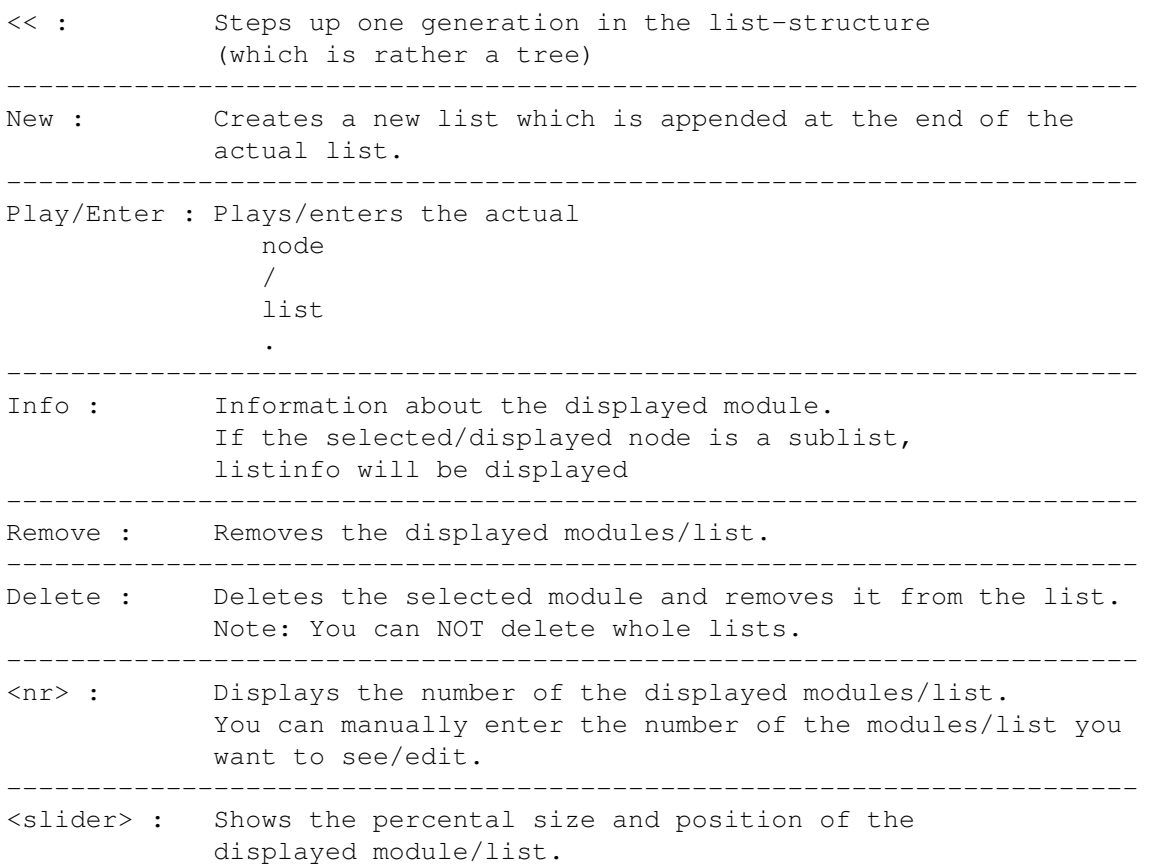

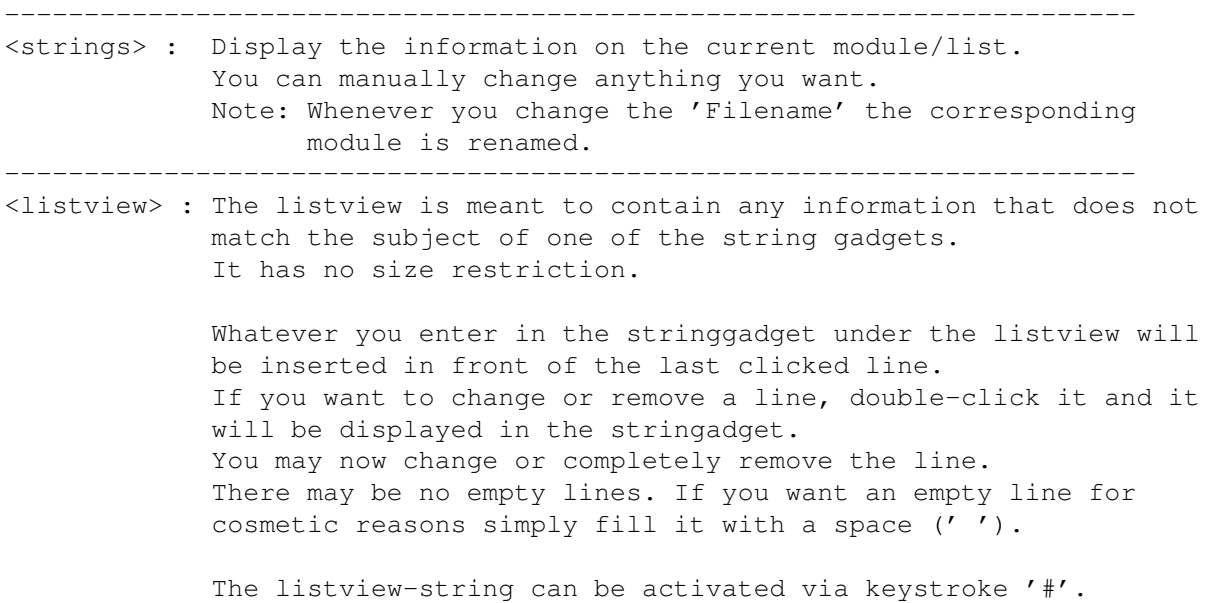

# <span id="page-7-0"></span>**1.6 Module Administrator 1.05 english documentation/Browser-Windows Gadgets**

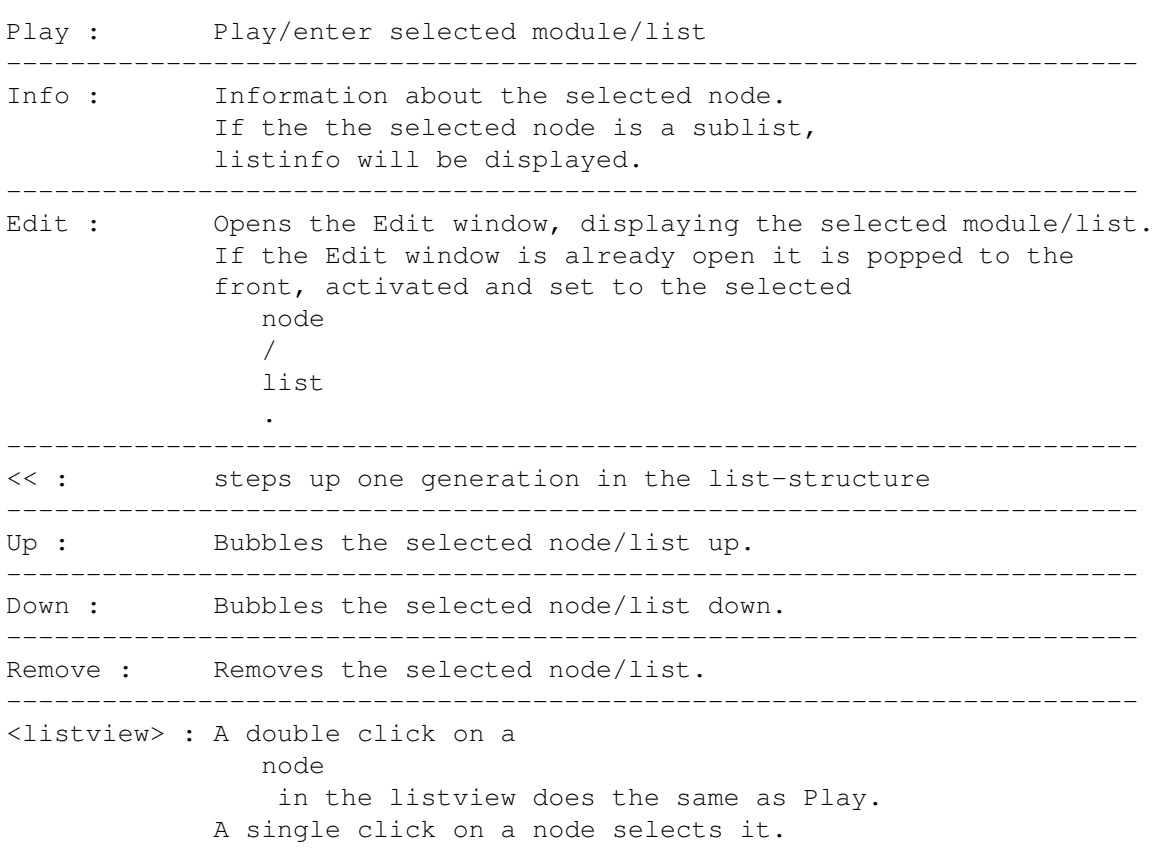

Browser window gadgets [View window]

#### moa 6 / 26

# <span id="page-8-0"></span>**1.7 Module Administrator 1.05 english documentation/Menu**

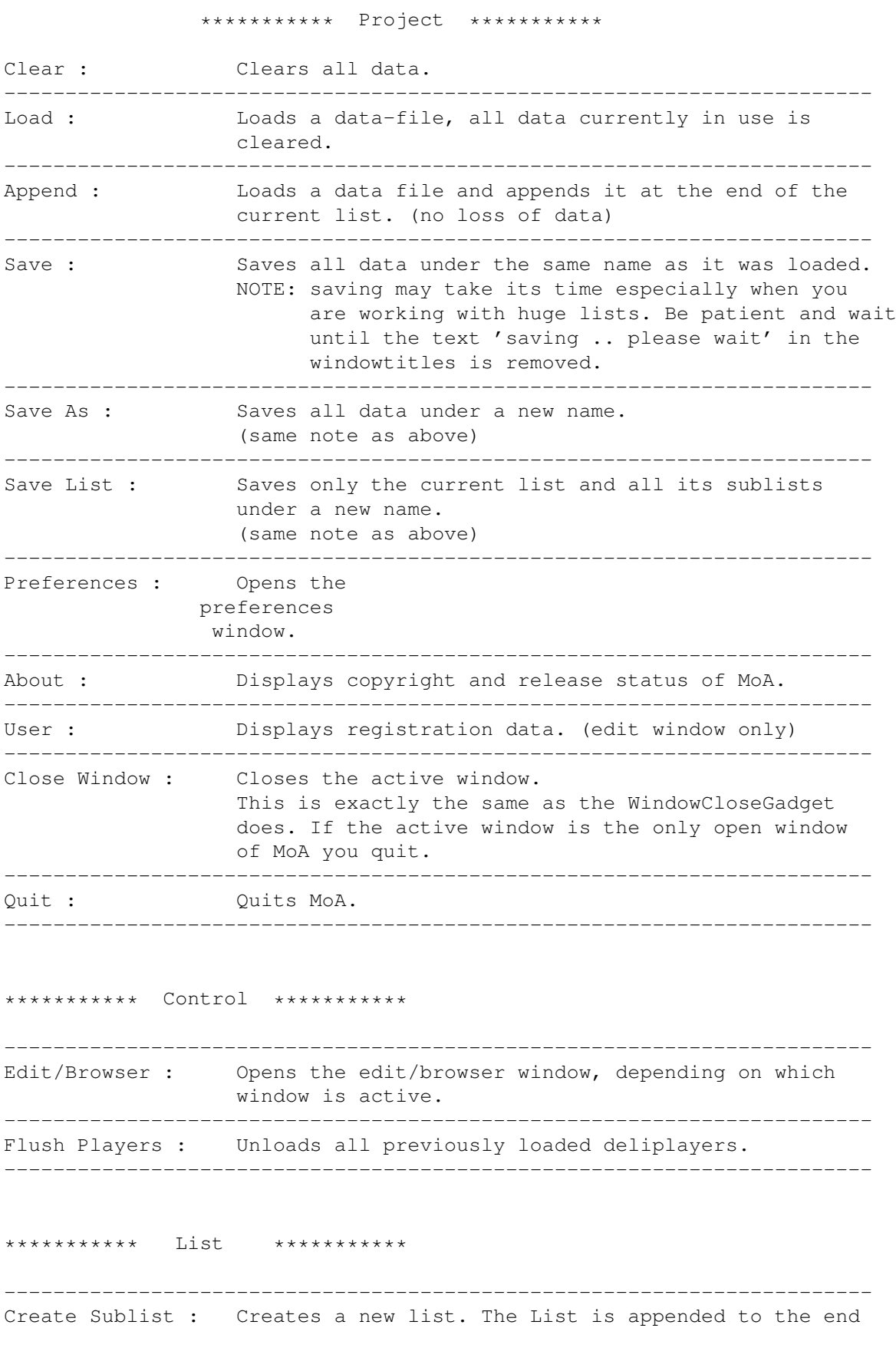

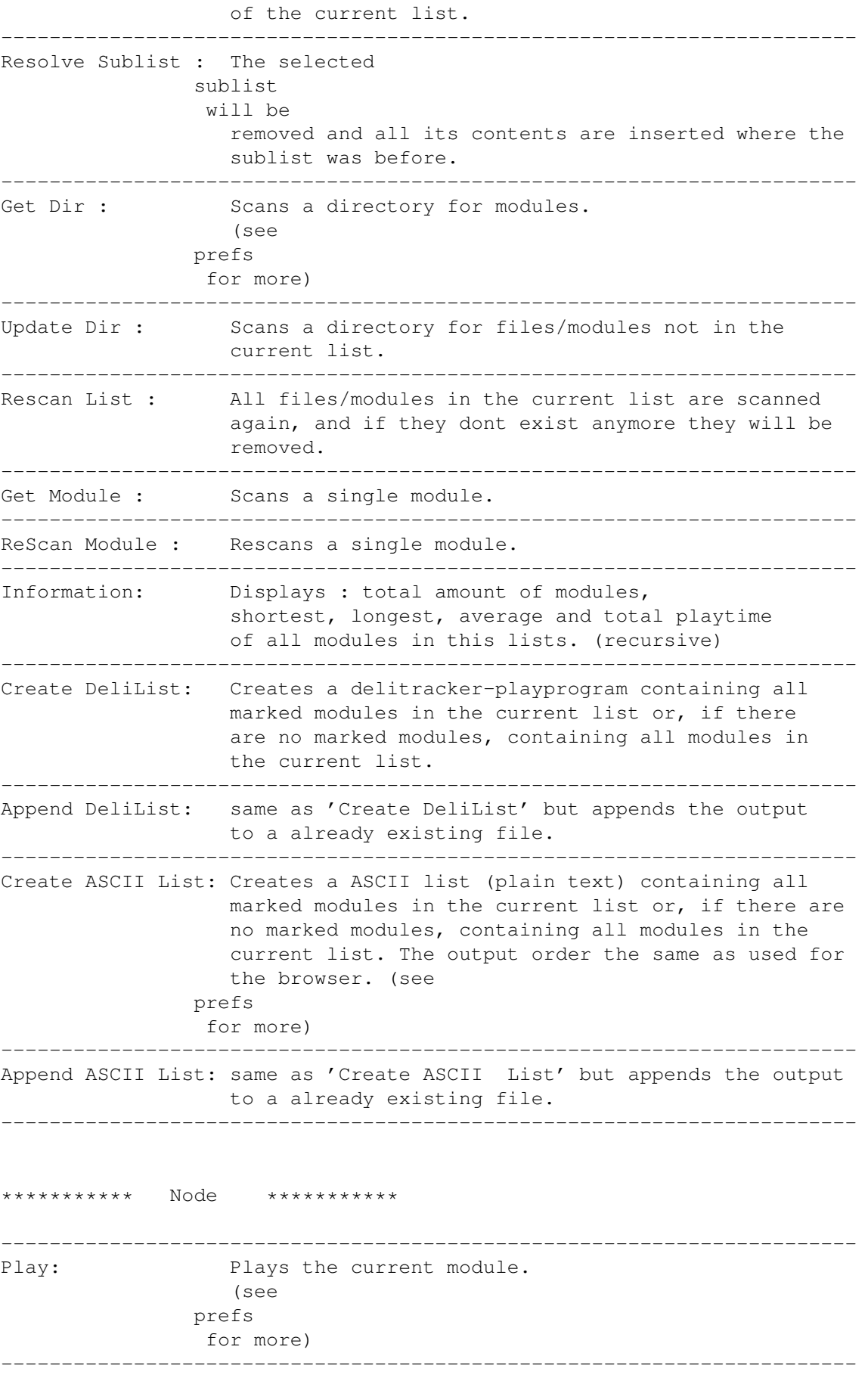

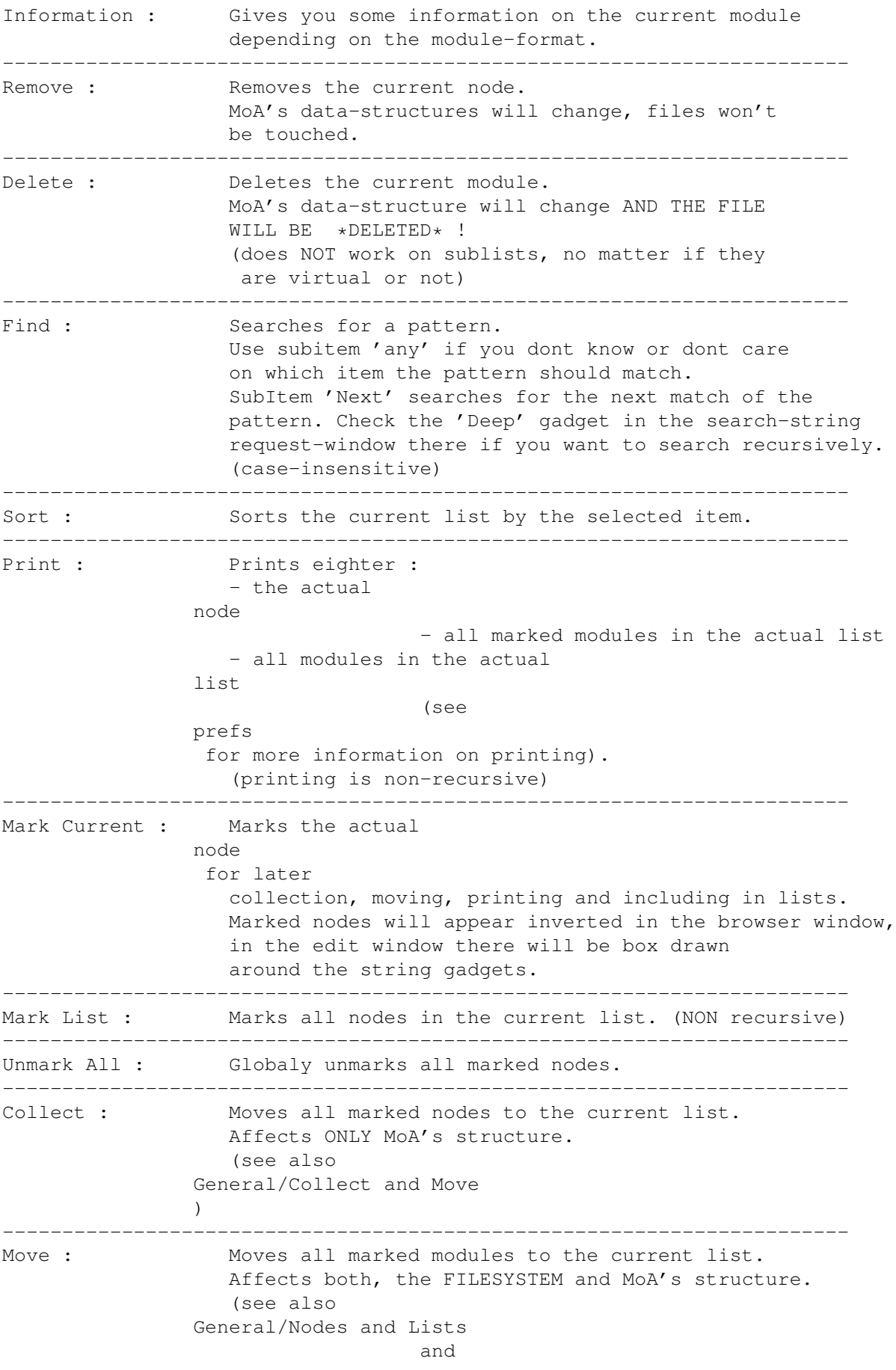

General/Collect and Move  $\lambda$ (Comment, filedate and protection bits will be preserved) ----------------------------------------------------------------------- \*\*\*\*\*\*\*\*\*\*\* Reference \*\*\*\*\*\*\*\*\*\*\* ----------------------------------------------------------------------- New Reference : Lets you specify a new file you want to be refered to by the current node. ----------------------------------------------------------------------- Superchange dirctory : Change any node with specified path to a new path. (Usefull when changing a directory name, moving all files in a directory and/or renaming assign/device names). ----------------------------------------------------------------------- NOTE: You may wonder what this could be good for. Imagine you renamed one of your modules by hand. MoA is not aware of this and you would have to remove the node that used to 'point' to the renamed module and scan it again. Instead you can us the 'New Reference' function and re-reference the node to the renamed file. You can also use it to give a sublist which you created with ~~~~~'Create Sublist' a reference to a directory. Any operation that might cause a loss of data can be protected with a confirmation requester, see section prefs for more.

### <span id="page-11-0"></span>**1.8 Module Administrator 1.05 english documentation/Cursor Keys**

Up/Down : selects previous/next node shift Up/Down : selects node which is the number of visible entries to top/bottom. control Up/Down : selects first/last node

Right/Left : moves one node up/down shift Right/Left : moves the number of visible entries up/down control Right/Left : moves to beginning/end of the list

Return : enter list / play module shift Return : parent list

Browser window :

Most of the gadgets lables contain underlined letter. Use this letter as shortcut to activate the gadget.

-----------------------------------------------------------------------

Main window :

Up/Down or Right/Left : moves one node up/down shift Up/Down or Right/Left : moves the number of visible entries up/down control Up/Down or Right/Left : moves to beginning/end of list Return : activate name gadget # : activate description gadget

Most of the gadgets lables contain underlined letter. Use this letter as shortcut to activate the gadget.

#### <span id="page-12-0"></span>**1.9 Module Administrator 1.05 english documentation/General**

Nodes and Lists : MoA is working with virtual objects and real objects. A list created with the function 'NewList' is a virtual object, this means it has no reference to the filesystem. In opposit a list created while recursive scanning DOES HAVE a reference to the filesystem, to a directory. Nodes always have a reference to the filesystem, to modules/files. You have to know this in order to understand the difference in 'moving' and 'collecting' (see below). Whenever you want to 'move' marked modules to the current list MoA tries first to use the reference in the list. If this list is virtual, MoA searches the list for a module/file and moves (if one was found) all marked modules into its directory. If none was found, MoA does NOT move anything and a requester appears. ----------------------------------------------------------------------- Collect and Move : Collect works on the virtual objects, Move works on virtual objects and their references. (Files) e.g.: You have 3 dirs, labled '1' '2' and '3', each containing some files. We also have 3 lists in MoA, labled '1' '2' and '3'. Whenever you COLLECT modules from list '1' to list '3' the corresponding files will STAY in dir '1'. Whenever you MOVE modules from list '1' to list '3' the corresponding files are MOVED from dir '1' to dir '3'. ----------------------------------------------------------------------- Scanning : First make shure the scan options are set as you wish before starting a scanoperation.

While scanning one module after another in the selected directory is loaded, decrunched, format-checked, real size and filesize are stored and if possible name and author of the module are extracted. Note: The ' deliplayers ' are loaded first when a module couldn't be identified by the internal checkroutines. (see below) ----------------------------------------------------------------------- LowMemory : Whenever you are scanning a directory and a module is bigger than the available memory you are asked if you want to 'Retry' to scan this file/module, 'Skip' this file/module or 'Cancel' the whole scan operation. If you are scanning a single module (Get Module) and there is not enough memory, the scan operation is canceled. ----------------------------------------------------------------------- Format recognition: While scanning, the moduleformat will be checked with the internal checkers and the (external) deliplayers . If you have modules that can not be recognized with the internal checkers MoA tries to load deliplayers and uses their check-routines. Once the deliplayers in the playerspath ar loaded they are held in memory until you quit, use the 'Flush Players' MenuItem or change the playerspath in the preference window. List of internaly recognized formats: SoundTracker 15 Noise/Star/ProTracker (M.K., FLT4, FLT8, EXO4, EXO8, M&K!, M!K!) DeliTracker Custom Format  $FC-M$ Kris Tracker The Player 4.0a The Player 4.0b The Player 4.1 The Player 5.0 (ONLY IF P50A ID IS PRESENT) use an external checker otherwise The Player 6.0 (ONLY IF P60A ID IS PRESENT) use an external checker otherwise ProRunner 1.0 ProRunner 2.0 Promizer 1.x Promizer 2.0 Laxity Tracker ProPacker 1.0

ProPacker 2.x Wanton Packer Unic Tracker NoisePacker 2.0 (checkroutine by Kevin Dakwi) NoisePacker 3.0 (checkroutine by Kevin Dakwi) MIDI (type  $0, 1, 2$ ) You may wonder why exactly these format-checkers are internal. All of them (and more) can be converted with the 'Deli-Wizard' by Gryzor, so these players might not be shipped with DeliTracker 2.0 anymore. ("Deli-Wizard" is a converter-genie for DeliTracker 2) ad MIDI: So far I know there is no MIDI player for DeliTracker since now, not even a Amiga-MIDI player at all. But for those people collecting MIDI files (including me) in hope of better days, and those able to play them via their MIDI-keyboards I included a MIDI-checker and header-interpreter. ----------------------------------------------------------------------- Saving a large module-list may take its time... (large > 3000 modules)

Don't panic, and wait until the 'Saving, please wait...' text in MoA's window-dragbars is removed.

### <span id="page-14-0"></span>**1.10 Module Administrator 1.05 english documentation/Preferences**

The Preference window contains anything you can configure to your personal wish. Looking at the leftmost (bevel)box you see switches (checkboxes) with the following functions : "Start with:" Select which windows are opened at startup, "Requester on:" Select on which operation you want a confirmation-requester to appear [ Whenever you changed your data but didn't save it, a requester will popup when you try to quit. ] "Scan Options:" recognized only : When scanning only files which are recognized by the internal or external checkers will be added to the list. recursive : When scanning all subdirectories will be entered automaticaly.

create sublists : Creates sublists of the directoryname when entering another directory while scanning recursively. use FileName : Uses the filename as modulename if the name of the the module couldn't/can't be extracted. "ReScan Options:" rescan name&auth.: Enable/disable resetting the module name and author when rescanning. The box in the upper right corner contains 3 stringgadgets. The first one for the commandline you want to execute on a 'Play' operation. Insert a '%s' where you want the filename with path beeing inserted. I suggest you use the 'dt\_playmodule.rexx' script that comes with DeliTracker. Both strings below describe the path(s) to your deliplayers . and MoA.checkers. There are two paths because you should not put the the MoA.checkers into the DeliTrackers playerpath. If you use only one directory you should clear the other string. NOTE: Whenever you change one of these strings ALL players in memory will be unloaded. (If MoA can't find the playerdirectories, ONCE a requester for each path pops up. Only if you change the player-path(s) MoA will (again) TRY to load players when needed) Also look up the list of internal checkers which you dont need to load as deli-player. (You can load them anyway but ...) The next box controls the order for the browser, the ASCII list . and for printing. You can cycle the gadgets with the keys  $1 - 9$  and 0 forward and with shifted keys backward. The last box contains the autoselect control. Select by which item you want the lists beeing sorted automatically after/while scanning. With the second cyclegadget in this box you select if you want sublists beeing sorted to the top or bottom of a list. The very last configurable component is the 'Startup Datafile' Enter the name of a data-file you want automatically loaded when

```
you start 'MoA'.
  The four gadgets labled 'Use', 'Save', 'Cancel' and 'Restore'
  explain themselves.
Saving the preferences includes saving the size and position of
```
the edit- and the browser-window (only if they are open at that time).

# <span id="page-16-0"></span>**1.11 Module Administrator 1.05 english documentation/Hints**

Do not change the format string of recognized modules. It is used to determine if MoA is able to display module information ! Once you changed it and want to reset it to the original string use the 'ReScan' function (switch off the 'rescan name&auth.' in the preference window for this, otherwise modulename and author will also be reset to the values found in the module).

If you don't have much RAM but a lot of deliplayers you should move all those deliplayers you don't have modules for into the 'PlayerStore' directory.

This advice is also valid for delitracker. Unused deliplayers in RAM are a waste.

#### <span id="page-16-1"></span>**1.12 Module Administrator 1.05 english documentation/Future**

MoA V1.05 satisfies most ideas I had when I started the  $\leftrightarrow$ development. While working on 'MoA' I had more and more ideas, some of them are implemented already, others not. Future releases hopefuly will contain the following ideas and other improvements.

Planed for future releases : ----------------------------

- replacement for listview in browser - sub-sort - reverse sorting - (fastscan) - multiselect - ARexx interface - progress indicator in rescan window - support of the 'DTP\_CheckLen' tag - converter-genie support (especially Deli-Wizard) - more styleguide-orientation - (extra 'MUI' version) - bugfixes

- YOUR IDEAs HERE !!

```
If you find any
                bugs
                 or you have ideas how to improve 'MoA'
please
                contact
                 me .
```
### <span id="page-17-0"></span>**1.13 Module Administrator 1.05 english documentation/Thanks**

```
Thanks must go to the following persons for a lot of testing
and good ideas :
Peter Kunath,
Christian Rattei,
Frank Riffel,
Andreas Schildbach,
(Manfred Linzner)
Thank you very much !
```
### <span id="page-17-1"></span>**1.14 Module Administrator 1.05 english documentation/Registration**

```
-----------------------------------------------------------------------
                           MoA is ShareWare.
-----------------------------------------------------------------------
   This means if you are using 'MoA' please pay the ShareWare fee.
   There are different ways to pay the Shareware fee.
   For people outside Germany the most easy way might be
   to send a eurocheque or the money (20,- US Dollar) together
   with the registration-letter.
   If you include the money itself in your letter please
   wrap it an extra piece of paper !
   If you send a foreign-cheque you MUST add $10 (US-Dollar) to
   the registartion fee for my personal bank-costs.
   If you pay with a foreign cheque and DONT add the surcharge
   I will not process your registration.
[ (The following applies to Germans only)
\Gamma[ Innerhalb Deutschland kann die Registration auch durch Banküberweisung
[ an die :
\sqrt{2}
```
[ Postbank München Konto: 5642 38-800 BLZ: 700 100 80  $\lceil$ [ durchgeführt werden. Dabei ist unbedingt darauf zu achten daß [ auf dem Überweisungsformular im Feld 'Verwendungzweck' [ der Name und die komplette Adresse angegeben wird ! The registration fees : Registration in Germany : 25, - DM (D-Mark) Registration from outside of Germany : \$20,- (US Dollar) Please send your registraion letter to the following address: ----------------------------------------------------------------------- Florian Vorberger Gärtnerstr. 34 82194 Gröbenzell GERMANY ----------------------------------------------------------------------- In return I will send one disk containing the latest complete version of MoA registrated especially to you. All registrations are processed as fast as possible. Allow a delivery-time of about 2 week. Any registrated user may demand personal

(MoA related) advice via E-Mail. If you want to use this offer you must fill out the 'E-Mail' - field in the registration letter.

Please also fill out the 'Additional Information' sheet and include it in your letter.

Show / Print the Registration-Form in English Show / Print the Additional-Info-Form in English

Zeige / Drucke das Registrations-Formular in Deutsch Zeige / Drucke das 'Zusaetzliche Angaben'-Blatt in Deutsch

Thanks !

Florian Vorberger

vorberge@informatik.tu-muenchen.de

### <span id="page-19-0"></span>**1.15 Module Administrator 1.05 english documentation/Address**

E-Mail prefered !

----------------------------------------------------------------------- Snail-Mail : Florian Vorberger Gärtnerstr. 34 82194 Gröbenzell GERMANY ----------------------------------------------------------------------- E-Mail : vorberge@informatik.tu-muenchen.de -----------------------------------------------------------------------

### <span id="page-19-1"></span>**1.16 Module Administrator 1.05 english documentation/Index**

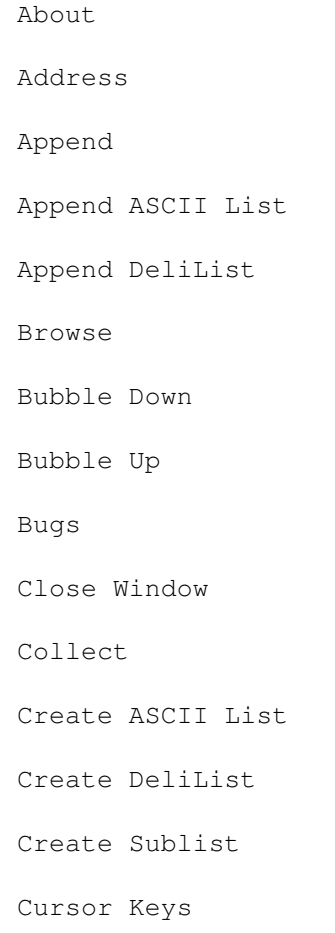

Data-File

DeliPlayers

DeliTracker

Delete

Edit

Find

Flush Players

Gadgets

Get Dir

Get Module

Hints

Info

Information (List)

Information (Node)

Installation

Introduction

Lists

Load

Low Memory

Mark Current

Mark List

Menu

Modules

Move

New Reference

Nodes

Play

Players

PlaySID

Preferences

Print

Quit

Registration

Remove

ReqTools

Rescan List

ReScan Module

Resolve Sublist

Save

Save As

Save List

Scanning

ShareWare

Sort

Super-change Dir.

Thanks

Updated Dir

User

Virtual Objects

XPK

### <span id="page-21-0"></span>**1.17 Module Administrator 1.05 english documentation/Node**

A 'Node' is one element in a list . Especially in MoA it is eighter a module or a sublist.

#### <span id="page-22-0"></span>**1.18 Module Administrator 1.05 english documentation/Lists**

```
A 'List' is a structure containing
               nodes
               .
Especially in MoA, a list can contain modules and lists itself.
( 'MoA' lists are trees for real )
```
### <span id="page-22-1"></span>**1.19 Module Administrator 1.05 english documentation/DataFile**

```
A Data-File is created by saving. It contains (in compressed form)
anything you ever stored with MoA.
Annotation: MoA-Info (see
                Support
                ) uses this data-file
            to display information on the module dalitracker is playing.
DataFiles are crunched using
                XPK
                .
```
### <span id="page-22-2"></span>**1.20 Module Administrator 1.05 english documentation/DeliPlayers**

```
DeliPlayers are replay-modules used by
                DeliTracker
                 to play the
different module formats.
MoA uses 'deliplayers' to identify formats not recognized by the
internal checkers.
```
### <span id="page-22-3"></span>**1.21 Module Administrator 1.05 english documentation/DeliTracker**

```
DeliTracker is the most powerfull moduleplayer for the Amiga.
DeliTracker is copyrighted by Peter Kunath and Frank Riffel
of Delirium Software.
DeliTracker is ShareWare.
```
### <span id="page-22-4"></span>**1.22 Module Administrator 1.05 english documentation/ReqTools**

reqtools.library is a standard Amiga shared, runtime library. The purpose of ReqTools is to make it a lot quicker and easier to build standard requesters into your programs. ReqTools is designed with Commodore's style guidelines in mind, all requesters have the look-and-feel of AmigaDOS Release 2.

ReqTools is copyrighted by Nico François.

ReqTools is ShareWare.

### <span id="page-23-0"></span>**1.23 Module Administrator 1.05 english documentation/XPK**

XPK is an interfacing standart between application programs and packer libraries. Every XPK application program can pack (and depack) data with any XPK packer.

XPK is copyrighted, but freely distributable for non-commercial use. Some parts of XPK have a different legal status, ie. PD, GPL or shareware.

Xpk was written by :

```
Urban Dominik Mueller umueller@amiga.physik.unizh.ch
Bryan Ford bryanf@hpmcaa.mcm.hp.com
Peter Struijk ddws0168@dutiws.tudelft.nl
Christian von Roques roques@karlsruhe.gmd.de
Andre Beck beck@freia.inf.tu-dresden.de
Marc Zimmermann zimmerma@ibr.cs.tu-bs.de
Kristian Nielsen bombadil@diku.dk
Torsten Juergeleit bj030@aix370.rrz.uni-koeln.de
Matthias Scheler tron@uni-paderborn.de
Uwe Roehm roehm@kirk.fmi.uni-passau.de
Martin A. Blatter blatter@amiga.physik.unizh.ch
...and more.
```
### <span id="page-23-1"></span>**1.24 Module Administrator 1.05 english documentation/ASCII Lists**

ASCII - lists are playin text files.

### <span id="page-23-2"></span>**1.25 Module Administrator 1.05 english documentation/Modules**

```
A typical amiga module consists of four parts :
1.: instrument header, containing :
      [name]
      length
      volume
      [finetuning]
```

```
repeatstart --+-- for looped instruments
      repeatlength /
2.: notedata header : containing length of the module, and maybe
                      replay order for the pattern data.
3.: notedata : containing the notes to play
4.: intruments : eighter 8-Bit samples or intructions how to build a
                 synthetic instrument (sample).
[dont expect all/any formats to look like this]
Some modules are splitted in two parts (eg: TFMX), one containing
the headers and the notedata, the other the samples, which is
mostly the bigger one.
MIDI tunes don't look like this at all.
```
For details read the documentation of your favorite Composing-Tool.

### <span id="page-24-0"></span>**1.26 Module Administrator 1.05 english documentation/Features**

```
(some features)
```

```
- recognition of nearly any (amiga) music/sound format
  (anything
                DeliTracker
                 recognizes
   and additionaly ScreamTracker 3, both
                PlaySID
                 formats,
   and MIDI files)
- author recognition (ProTracker and clones)
- playtime calculation
- information display on modules of several formats
  (ProTracker, Kris, Laxity, Jamcracker, MIDI ...)
- flexible play function
- creates playlists for
                DeliTracker
                - ASCII list output
- external checkroutines (
                DeliPlayers
                ) supported
- handling of packed modules (
                XPK
                )
```
- fast and flexible browse window, giving a good view over your modules

```
- fancy userinterface
```
#### <span id="page-25-0"></span>**1.27 Module Administrator 1.05 english documentation/PlaySID**

PlaySID emulates the SID (sound) chip and the 6510/6502 CPU of  $\leftrightarrow$  $th$ e Commodore C64 computer. PlaySID is copyrighted by Håkan Sundell and Ron Birk PlaySID is ShareWare. (see also ' Support  $\prime$ )

### <span id="page-25-1"></span>**1.28 Module Administrator 1.05 english documentation/Bugs**

MoA has been tested a long time ... using Enforcer and Mungwall, and should be free of hits.

Any known bugs have been removed but there might still be some small and silly bugs left. If you think you found a bug please

> contact me.

Thanks in advance.

### <span id="page-25-2"></span>**1.29 Module Administrator 1.05 english documentation/Demo**

This is a incomplete version for public redistribution. The following functions have been removed : Moving (same like ' Collect ' but moves the files/modules to the directory of the target-list) ListInfo (displays the amount of modules and shortest, longest, average and total playtime of all modules in the list (recursive)) ReScan (re-scans a module or all modules in a list) Update (scans all files in a directory which are NOT in the actual list)

You may use this demo-release up to 30 days, after this evalution period you have to register

#### <span id="page-26-0"></span>**1.30 Module Administrator 1.05 english documentation/Support**

There are (at this time) the following 3 additional programs  $\leftrightarrow$ coming with MoA. They will hopefuly help you.

MoA-Info (MoA-Info.genie) ¯¯¯¯¯¯¯¯

.

This is a so called 'Genie' for DeliTracker 2 . Whenever you play a module with Delitracker 2 and MoA-Info is active it will search MoA's data-file for information on the active module. In case something was found, it is displayed in MoA-Info's window. This means whenever you play a module that is stored in MoA's datafile MoA-Info will display :

name, author, copyright, releasedate, production, playtime and description.

Simply add 'MoA-Info' as a Genie to Delitracker. The very first time you need to tell MoA-Info where you stored 'MoA's datafile. To do so press the 'config' button in DeliTracker's genie-window when MoA-Info is the active genie in the window. Now select MoA's datafile and acknowledge the filerequester. Last thing to do is saving 'MoA-Info's preferences so it will find the datafile anytime it is started. For this you need to open 'MoA-Info's window and select 'Save Prefs' in the 'Project' menu. Done.

If you don't know how to install a DeliTracker 2.0 genie please read DeliTracker's genie-docs.

MoA needs not to be running to use MoA-Info.

-------------------------------------------------------------------------

PlaySID.checker is a external checker for MoA. ¯¯¯¯¯¯¯¯¯¯¯¯¯¯¯ It is a check-routine for PlaySID modules which recognizes the Icon-related modules and the newer 'PSID' ID modules of PlaySID 2.x

Basically 'PlaySID.checker' is a deliplayer but contains ONLY the check-code. Put it somewhere where MoA can find it but DeliTracker not. On the 29th April 1994 Ron Birk announced that they soon will release a PlaySID deliplayer. If you have this player you will not need the PlaySID.checker . ------------------------------------------------------------------------- ScreamTracker3.checker is a external checker for MoA ¯¯¯¯¯¯¯¯¯¯¯¯¯¯¯¯¯¯¯¯¯¯ It is a check-routine for ScreamTracker 3 modules. Basically 'ScreamTracker3.checker' is a deliplayer but contains ONLY the check-code. Put it somewhere where MoA can find it but DeliTracker not. You will not need it if you have a 'ScreamTracker 3.0' deliplayer. -------------------------------------------------------------------------

All of the above was written for DeliTracker only. You must not use any of the programs found in the '/Bonus/' directory with any other tool than delitracker without a written agreement from the author (me).

### <span id="page-27-0"></span>**1.31 Module Administrator 1.05 english documentation/Support**

```
Version 1.05 (14th Mai 1994)
     - fixed : deadlock when rescanning files with filesize < 5
     - fixed : incorrect mark-rectange X-size in the edit window
    - fixed : prefs 'Cancel'-gadget spelled incorrect
     - added : super-change directory
     - fixed : lists could be collected to themselves
    - rearranged the menu
Version 1.02 (01st Mai 1994)
    - removed : annoying requester in the demo version
    - added : MIDI-checker and MIDI-info
    - fixed : stack overflow while recursive scanning
    - fixed : canceled delete operation did lock the editwindow
     - fixed : bad and crypted XPK files had been added to the list
                while scanning, even if 'recognized only' was set
Version 1.00
     (traded with the DeliTracker 2.01 update to registered users only)
    - initial release.
```
### <span id="page-28-0"></span>**1.32 Module Administrator 1.05 english documentation/Disclaimer**

Disclaimer ==========

THERE IS NO WARRANTY FOR THE PROGRAM, TO THE EXTENT PERMITTED BY APPLICABLE LAW. EXCEPT WHEN OTHERWISE STATED IN WRITING THE COPYRIGHT HOLDER AND/OR OTHER PARTIES PROVIDE THE PROGRAM "AS IS" WITHOUT WARRANTY OF ANY KIND, EITHER EXPRESSED OR IMPLIED, INCLUDING, BUT NOT LIMITED TO, THE IMPLIED WARRANTIES OF MERCHANTABILITY AND FITNESS FOR A PARTICULAR PURPOSE. THE ENTIRE RISK AS TO THE QUALITY AND PERFORMANCE OF THE PROGRAM IS WITH YOU. SHOULD THE PROGRAM PROVE DEFECTIVE, YOU ASSUME THE COST OF ALL NECESSARY SERVICING, REPAIR OR CORRECTION.

IN NO EVENT UNLESS REQUIRED BY APPLICABLE LAW OR AGREED TO IN WRITING WILL ANY COPYRIGHT HOLDER, OR ANY OTHER PARTY WHO MAY REDISTRIBUTE THE PROGRAM AS PERMITTED ABOVE, BE LIABLE TO YOU FOR DAMAGES, INCLUDING ANY GENERAL, SPECIAL, INCIDENTAL OR CONSEQUENTIAL DAMAGES ARISING OUT OF THE USE OR INABILITY TO USE THE PROGRAM (INCLUDING BUT NOT LIMITED TO LOSS OF DATA OR DATA BEING RENDERED INACCURATE OR LOSSES SUSTAINED BY YOU OR THIRD PARTIES OR A FAILURE OF THE PROGRAM TO OPERATE WITH ANY OTHER PROGRAMS), EVEN IF SUCH HOLDER OR OTHER PARTY HAS BEEN ADVISED OF THE POSSIBILITY OF SUCH DAMAGES.